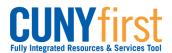

# Class Enrollment

Students may use self-service to enroll in classes. A step by step wizard guides students through the enrollment process of adding classes.

| ер | Actions                                                                                                    |                                                                  |                                                                                                    |                                                                                                    |                                                                                                |                                                      |                                       |                                                                         |
|----|----------------------------------------------------------------------------------------------------|------------------------------------------------------------------|----------------------------------------------------------------------------------------------------|----------------------------------------------------------------------------------------------------|------------------------------------------------------------------------------------------------|------------------------------------------------------|---------------------------------------|-------------------------------------------------------------------------|
| 1. | Enter <u>https://home.cunyfirst.cuny.edu</u> in your browser's address ba                                                                               |                                                                  |                                                                                                    |                                                                                                    |                                                                                                |                                                      |                                       |                                                                         |
|    | <ul> <li>Enter your Username and Password and click the O Go icon.</li> <li>From the Enterprise Menu, select the HR/Campus Solutions link.</li> </ul>   |                                                                  |                                                                                                    |                                                                                                    |                                                                                                |                                                      |                                       |                                                                         |
| 2. | Navigate to: Self Service > Student Center.                                                                                                    |                                                                  |                                                                                                    |                                                                                                    |                                                                                                |                                                      |                                       |                                                                         |
| 3. | ▼ Academics                                                                                                    |                                                                  |                                                                                                    |                                                                                                    |                                                                                                |                                                      |                                       |                                                                         |
|    | Search<br>Plan<br>Enroll<br>My Academics                                                                                                    |                                                                  |                                                                                                    | i You are                                                                                                    | not enroll                                                                                     |                                                      |                                       |                                                                         |
|    |                                                                                                    | <b>-</b> (>>                                                     |                                                                                                    |                                                                                                    |                                                                                                | enrollmen                                            | t shop                                | ping car                                                                |
|    | other academic.                                                                                                    |                                                                  | ~                                                                                                    |                                                                                                    |                                                                                                |                                                      |                                       |                                                                         |
|    | On the <b>Student Cen</b>                                                                                                    | iter page                                                        | e in the                                                                                                    | Academics se                                                                                                    | ection, clic                                                                                   | k the <b>En</b>                                      | roll                                  | ink.                                                                    |
| 4. | Add Classes                                                                                                    |                                                                  |                                                                                                    |                                                                                                    |                                                                                                |                                                      |                                       | -31                                                                     |
|    | 1. Select classes                                                                                                    | to add                                                           |                                                                                                    |                                                                                                    |                                                                                                |                                                      |                                       |                                                                         |
|    |                                                                                                    | or another te<br>class selecti                                   | ions, proce                                                                                                    |                                                                                                    | Change. Whe<br>change term                                                                     |                                                      |                                       |                                                                         |
|    | To select classes fo<br>satisfied with your o                                                                                                    | or another te<br>class selecti                                   | ions, proce                                                                                                    | eed to step 2 of 3.<br>Queens College                                                                                                    |                                                                                                |                                                      | 5                                     |                                                                         |
|    | To select classes fo<br>satisfied with your o                                                                                                    | or another te<br>class selecti<br>  Undergr                      | ons, proce                                                                                                    | eed to step 2 of 3.<br>Queens College                                                                                                    | change term                                                                                    | <u>n</u>                                             | 5                                     |                                                                         |
|    | To select classes fo<br>satisfied with your o<br>2011 Summer Term                                                                                       | or another te<br>class selecti<br>  Undergr                      | ons, proce<br>aduate  <br>Immer Ter<br>Class                                                                                                   | eed to step 2 of 3.<br>Queens College                                                                                                    | change term                                                                                    | <u>n</u>                                             |                                       | Status                                                                  |
|    | To select classes fo<br>satisfied with your of<br>2011 Summer Term<br>Add to Cart:                                                                      | or another te<br>class selecti<br>  Undergr<br>2011 Su<br>Delete | ons, proce<br>aduate  <br>ummer Ter                                                                                                    | eed to step 2 of 3.<br>Queens College<br>Open<br>m Shopping Cart                                                                                                    | change term                                                                                    | n 📐 Wait List                                        |                                       | Status                                                                  |
|    | To select classes fo<br>satisfied with your o<br>2011 Summer Term<br>Add to Cart:<br>Enter Class Nbr                                                    | 2011 Su<br>Delete                                                | ons, proce<br>aduate  <br>Immer Ter<br>Class<br><u>ARTH</u><br>101-2                                                                           | eed to step 2 of 3.<br>Queens College<br>Open<br>m Shopping Cart<br>Days/Times<br>MoTuWeTh                                                                                                    | change term                                                                                    | Mait List                                            | Units                                 | Status                                                                  |
|    | To select classes fo<br>satisfied with your of<br>2011 Summer Term<br>Add to Cart:<br>Enter Class Nbr<br>Find Classes<br>© Class Search                 | ur another te<br>class selecti<br>Undergr<br>2011 Su<br>Delete   | mmer Ter<br>Class<br>ARTH<br>101-2<br>(2153)<br>BUS 247-<br>02                                                                                 | eed to step 2 of 3.<br>Queens College<br>Open<br>m Shopping Cart<br>Days/Times<br>MoTuWeTh<br>9:00AM - 11:40AM<br>MoTuWeTh                                                                                       | change term                                                                                    | Mait List                                            | Units<br>3.00                         | Status<br>O<br>O<br>O                                                   |
|    | To select classes fo<br>satisfied with your of<br>2011 Summer Term<br>Add to Cart:<br>Enter Class Nbr<br>Find Classes<br>© Class Search<br>© My Planner | 2011 Su<br>Delete                                                | aduate  <br>aduate  <br>Class<br>ARTH<br>101-2<br>(2153)<br>BUS 247-<br>92<br>(1538)<br>CSCI<br>313-01                                         | MoTuWeTh<br>MoTuWeTh<br>MoTuWeTh                                                                                                    | change term<br>Closed<br>Room<br>Klapper 401<br>Powdermker<br>154                              | Mait List                                            | Units<br>3.00<br>3.00                 | Status<br>O<br>O<br>O<br>O<br>O<br>O                                    |
|    | To select classes fo<br>satisfied with your of<br>2011 Summer Term<br>Add to Cart:<br>Enter Class Nbr<br>Find Classes<br>© Class Search<br>© My Planner | 2011 Su<br>Delete                                                | mmer Ter<br>Class<br>ARTH<br>101-2<br>(2153)<br>BUS 247-<br>02<br>(1538)<br>CSCI<br>313-01<br>(1990)<br>MUSIC<br>3913-01                       | MoTuWeTh<br>5:30PM - 7:04PM<br>MoTuWeTh<br>1:30PM - 7:04PM                                                                                                    | change term<br>Closed<br>Room<br>Klapper 401<br>Powdermker<br>154<br>Science A223              | Wait List                                            | Units<br>3.00<br>3.00<br>3.00         | Status<br>O<br>O<br>O<br>O<br>O<br>O<br>O<br>O<br>O<br>O<br>O<br>O<br>O |
|    | To select classes fo<br>satisfied with your of<br>2011 Summer Term<br>Add to Cart:<br>Enter Class Nbr<br>Find Classes<br>© Class Search<br>© My Planner | 2011 Su<br>Delete                                                | mmer Ter<br>Class<br>ARTH<br>101-2<br>(2153)<br>BUS 247-<br>02<br>(1538)<br>CSCI<br>313-01<br>(1990)<br>MUSIC<br>3913-01                       | MoTuWeTh<br>5:30PM - 7:04PM<br>MoTuWeTh<br>1:30PM - 7:04PM                                                                                                    | change term<br>Closed<br>Room<br>Klapper 401<br>Powdermker<br>154<br>Science A223              | Wait List Instructor E. Krest Staff Z. Xiang E. John | Units<br>3.00<br>3.00<br>3.00<br>3.00 | Status<br>O<br>O<br>STEP 2 OI                                           |
|    | To select classes fo<br>satisfied with your of<br>2011 Summer Term<br>Add to Cart:<br>Enter Class Nbr<br>Find Classes<br>© Class Search<br>© My Planner | 2011 Su<br>Delete                                                | mmer Ter<br>Class<br>ARTH<br>101-2<br>(2153)<br>BUS 247-<br>02<br>(1538)<br>CSCI<br>313-01<br>(1990)<br>MUSIC<br>3913-01                       | MoTuWeTh<br>5:30PM - 7:04PM<br>MoTuWeTh<br>1:30PM - 7:04PM                                                                                                    | change term<br>Closed<br>Room<br>Klapper 401<br>Powdermker<br>154<br>Science A223              | Wait List Instructor E. Krest Staff Z. Xiang E. John | Units<br>3.00<br>3.00<br>3.00<br>3.00 | •                                                                       |
|    | To select classes fo<br>satisfied with your of<br>2011 Summer Term<br>Add to Cart:<br>Enter Class Nbr<br>Find Classes<br>© Class Search<br>© My Planner | 2011 Su<br>Delete                                                | aduate  <br>aduate  <br>Class<br>ARTH<br>101-2<br>(2153)<br>BUS 247-<br>02<br>(1538)<br>CSCI<br>313-01<br>(1590)<br>MUSIC<br>3913-01<br>(2224) | eed to step 2 of 3.<br>Queens College<br>Open<br>m Shopping Cart<br>Days/Times<br>MoTuWeTh<br>9:00AM - 11:40AM<br>MoTuWeTh<br>4:30PM - 6:04PM<br>MoTuWeTh<br>5:30PM - 7:04PM<br>MoTuWeTh<br>10:00AM -<br>12:40PM | change term<br>Closed<br>Room<br>Klapper 401<br>Powdermker<br>154<br>Science A223<br>Music 353 | Wait List                                            | Units<br>3.00<br>3.00<br>3.00<br>3.00 | STEP 2 OF                                                               |

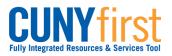

| 5          | numbers. Click the PROCEED TO STEP 2 OF 3 button.                                                                                |                                                                                                    |                                                                                                    |                                                                  |                                                         |           |                 |
|------------|----------------------------------------------------------------------------------------------------|----------------------------------------------------------------------------------------------------|----------------------------------------------------------------------------------------------------|------------------------------------------------------------------|---------------------------------------------------------|-----------|-----------------|
| 5.         |                                                                                                    | Click the PRU                                                                                                    | JCEED TO STI                                                                                                 | EP 2 UF 3                                                        | button.                                                 |           |                 |
| 6.         | Add Classes                                                                                                    |                                                                                                    |                                                                                                    |                                                                  |                                                         | - 1       |                 |
|            | 2. Confirm classes                                                                                                    |                                                                                                    |                                                                                                    |                                                                  |                                                         |           |                 |
|            | Click Finish Enrolling to process your request for the classes listed below. To                                                  |                                                                                                    |                                                                                                    |                                                                  |                                                         |           |                 |
|            | exit without a                                                                                                    | dding these classes,                                                                                                    | click Cancel.                                                                                                |                                                                  |                                                         |           |                 |
|            | 2011 Summer Ter                                                                                                    | m   Undergraduate                                                                                                    | Queens College                                                                                               |                                                                  |                                                         |           |                 |
|            | Open Closed Await List                                                                                                    |                                                                                                    |                                                                                                    |                                                                  |                                                         |           |                 |
|            | Class                                                                                                    | Description                                                                                                    | Days/Times                                                                                                   | Room                                                             | Instructor                                              | r Units   | Statu           |
|            | ARTH 101-2<br>(2153)                                                                                                    | HIS OF<br>WESTERN ART I<br>(Lecture)                                                                                                    | MoTuWeTh<br>9:00AM -<br>11:40AM                                                                              | Klapper 401                                                      | E. Krest                                                | 3.00      | •               |
|            | BUS 247-02<br>(1538)                                                                                                    | BUSINESS ECON<br>(Lecture)                                                                                                    | MoTuWeTh<br>4:30PM - 6:04PM                                                                                  | Powdermker<br>154                                                | Staff                                                   | 3.00      | •               |
|            | CSCI 313-01<br>(1990)                                                                                                    | DATA<br>STRUCTURES<br>(Lecture)                                                                                                    | MoTuWeTh<br>5:30PM - 7:04PM                                                                                  | Science A223                                                     | Z. Xiang                                                | 3.00      | •               |
|            | MUSIC 3913-01<br>(2224)                                                                                                    | VT:SPECIAL<br>PROBLEMS<br>(Lecture)                                                                                                    | MoTuWeTh<br>10:00AM -<br>12:40PM                                                                             | Music 353                                                        | E. John                                                 | 3.00      | •               |
|            |                                                                                                    | 1.45                                                                                                    |                                                                                                    |                                                                  |                                                         |           |                 |
|            |                                                                                                    |                                                                                                    |                                                                                                    |                                                                  |                                                         |           |                 |
| ·          | The <b>Add Classes</b> p<br>Examine the <b>Statu</b><br>Select the <b>FINISH</b>                                                 | <b>is</b> icons to ensu                                                                                                    | re your chosen                                                                                               |                                                                  | displays.                                               |           | LLING           |
|            | Examine the Statu<br>Select the FINISH<br>Add Classes<br>3. View resu<br>View the follow                                         | Its                                                                                                    | • Confirm class<br>re your chosen<br>outton.                                                                 | ses section<br>classes are                                       | displays.<br>availabl                                   |           | LLING           |
| ·.         | Examine the Statu<br>Select the FINISH<br>Add Classes<br>3. View resu<br>View the follow                                         | Its m   Undergraduate                                                                                                    | • Confirm class<br>re your chosen<br>outton.                                                                 | mations and e                                                    | displays.<br>availabl                                   | e.        | -2-             |
|            | Examine the Statu<br>Select the FINISH<br>Add Classes<br>3. View resu<br>View the follow                                         | Its<br>m   Undergraduate  <br>Succes                                                                                                    | Confirm class<br>re your chosen<br>outton.                                                                   | mations and e                                                    | displays.<br>available                                  | e.<br>– 1 | -2-             |
| <u>'</u> - | Examine the Statu<br>Select the FINISH<br>Add Classes<br>3. View resu<br>View the follow<br>2011 Summer Ter                      | Its m   Undergraduate.   Values Success Succes | Confirm class<br>re your chosen<br>outton.                                                                   | mations and e                                                    | displays.<br>available                                  | e.        | [2]             |
| <u>.</u>   | Examine the Statu<br>Select the FINISH<br>Add Classes<br>3. View resu<br>View the follow<br>2011 Summer Ter                      | Its Its Indergraduate   Its Indergraduate   Its Its Its Its Its Its Its Its Its Its                                                                                                    | Confirm class<br>re your chosen<br>button.<br>r enrollment confirm<br>Queens College<br>ss: enrolled<br>sage | mations and e                                                    | displays.<br>e available<br>rrors:                      | e.        | class<br>Status |
| <u>7</u> . | Examine the Statu<br>Select the FINISH<br>Add Classes<br>3. View resu<br>View the follow<br>2011 Summer Ter<br>Class<br>ARTH 101 | Its Wing status report for m   Undergraduate   V Succes Mess Succes Succes Succ | Confirm class<br>re your chosen<br>outton.                                                                   | mations and e<br>been added to<br>been added to<br>been added to | displays.<br>available<br>rrors:<br>ror: unable<br>your | e.        | class<br>Status |

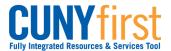

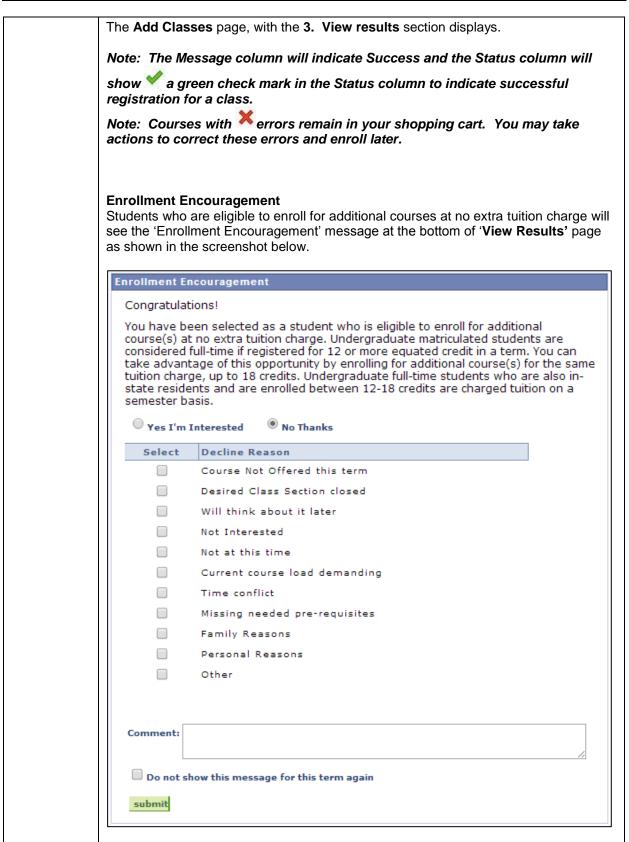

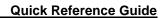

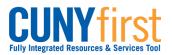

| <ul> <li>options listed under the 'Decline Reason' column.</li> <li>Clicking on the checkbox next to the 'Do not show this message for this term again' will prevent the enrollment encouragement message from appearing again while the student enrolls for additional courses for the semester.</li> <li>Note: Eligible students are only allowed to enroll for a maximum for 18 credits per semester at no additional tuition charge. Interested students can enroll for additional classes by adding them into their Shopping cart from My Planner, using Class Search or entering class section numbers and then going through the Class enrollment process.</li> <li>Note: Student can are also encouraged to use the Comment box within the</li> </ul>                                                                                                    |    | End of Procedure.                                                                                                    |
|----------------------------------------------------------------------------------------------------|----|----------------------------------------------------------------------------------------------------|
| <ul> <li>'No Thanks', which will reveal a list of reasons due to which the student prefers to decline from enrolling into additional courses. Students can select one or more of the options listed under the 'Decline Reason' column.</li> <li>Clicking on the checkbox next to the 'Do not show this message for this term again' will prevent the enrollment encouragement message from appearing again while the student enrolls for additional courses for the semester.</li> <li>Note: Eligible students are only allowed to enroll for a maximum for 18 credits per semester at no additional tuition charge. Interested students can enroll for additional classes by adding them into their Shopping cart from My Planner, using Class Search or entering class section numbers and then going through the Class enrollment process.</li> <li>Note: Student can are also encouraged to use the Comment box within the enrollment encouragement message to post any additional comment or reasons in case their reason to decline enrollment is not listed in the given set of</li> </ul> | 8. | Click on 'submit' to post the feedback.                                                                                                    |
| <ul> <li>'No Thanks', which will reveal a list of reasons due to which the student prefers to decline from enrolling into additional courses. Students can select one or more of the options listed under the 'Decline Reason' column.</li> <li>Clicking on the checkbox next to the 'Do not show this message for this term again' will prevent the enrollment encouragement message from appearing again while the student enrolls for additional courses for the semester.</li> <li>Note: Eligible students are only allowed to enroll for a maximum for 18 credits per semester at no additional tuition charge. Interested students can enroll for additional classes by adding them into their Shopping cart from My Planner, using Class Search or entering class section numbers and then going through</li> </ul>                                                                                                    |    | enrollment encouragement message to post any additional comment or reasons<br>in case their reason to decline enrollment is not listed in the given set of                                                                                                    |
| <ul> <li>'No Thanks', which will reveal a list of reasons due to which the student prefers to decline from enrolling into additional courses. Students can select one or more of the options listed under the 'Decline Reason' column.</li> <li>Clicking on the checkbox next to the 'Do not show this message for this term again' will prevent the enrollment encouragement message from appearing again</li> </ul>                                                                                                    |    | per semester at no additional tuition charge. Interested students can enroll for<br>additional classes by adding them into their Shopping cart from My Planner,<br>using Class Search or entering class section numbers and then going through                                   |
| <b>'No Thanks',</b> which will reveal a list of reasons due to which the student prefers to decline from enrolling into additional courses. Students can select one or more of the                                                                                                    |    | again' will prevent the enrollment encouragement message from appearing again                                                                                                    |
| Student interested in enrolling for additional courses will click on <b>'Yes I'm</b>                                                                                                    |    | <b>Interested'</b> . Students who do not wish to enroll for additional courses will click on <b>'No Thanks'</b> , which will reveal a list of reasons due to which the student prefers to decline from enrolling into additional courses. Students can select one or more of the |